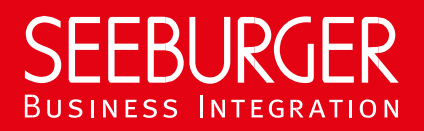

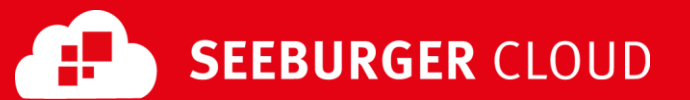

# MaKo Cloud Service: REST Datenblatt

Konfigurationsdaten der SEEBURGER Cloud für die REST-Anbindung

## **Company Details**

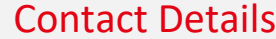

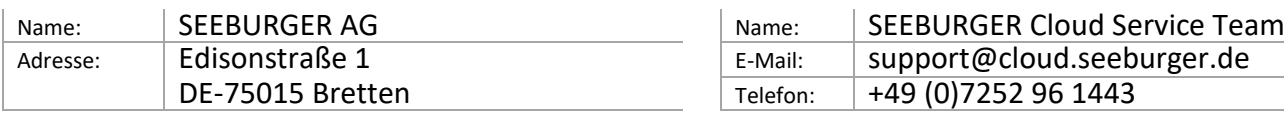

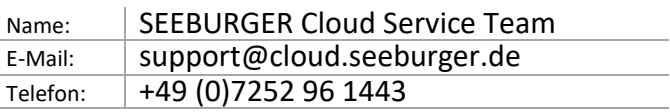

Dieses Datenblatt soll Sie bei der Anbindung an die SEEBURGER Cloud unterstützen. Der erste Abschnitt enthält Informationen für Ihren Netzwerk-Administrator. Er muss Ihre **Firewall** konfigurieren, damit die HTTPS-Verbindung aufgebaut werden kann.

Der zweite Teil enthält Einstellungen, die Sie konfigurieren müssen, um Daten an die SEEBURGER Cloud zu **senden**. Der dritte Abschnitt enthält die Konfiguration, mit der Sie Daten von der SEEBURGER Cloud **empfangen** können. Der letzte Abschnitt beinhaltet Informationen rund um das Thema **Testen**.

Bitte beachten Sie: Der REST-Service der SEEBURGER Cloud wird über HTTP/S realisiert. Die Services werden über URL/URI angesprochen. Die HTTP-Methoden geben an, welche Operation ein Dienst ausführen soll. Die HTTP-Methode für die Nachrichtenzustellung ist POST, andere Methoden sind für die zukünftige Verwendung reserviert. HTTP ist eine Verbindung über das Internet. Die SEEBURGER Cloud unterstützt nur HTTP über TLS/SSL. Wir empfehlen die Verwendung von TLS V1.2. Sollte Ihr System TLS/SSL nicht unterstützen, wenden Sie sich bitte an unser SEEBURGER Cloud Service Team.

## 1. REST – Konfiguration der FIREWALL

Um Daten an die SEEBURGER Cloud zu **senden**, öffnen Sie bitte Ihre Firewall für folgende ausgehende HTTPS-Verbindungen:

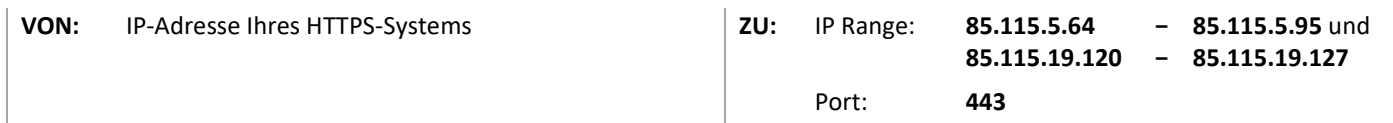

Um Daten von der SEEBURGER Cloud zu **empfangen**, öffnen Sie bitte Ihre Firewall für folgende eingehende HTTPS-Verbindungen:

**VON:** IP Range: **85.115.5.64 85.115.19.120 − − 85.115.5.95** und **85.115.19.127**

**ZU:** IP-Adresse und Port Ihres HTTPS-Systems

Hinweis: Unsere Firewall ist bereits für den Empfang Ihrer Daten geöffnet.

### 2. REST – Daten an die SEEBURGER Cloud SENDEN

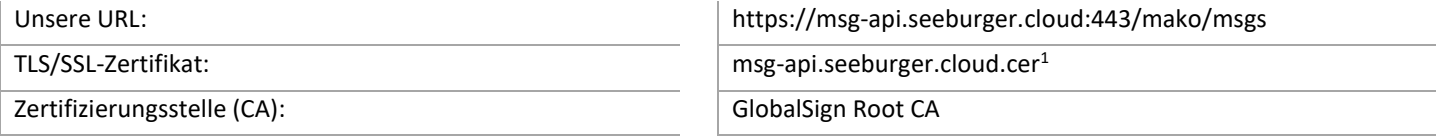

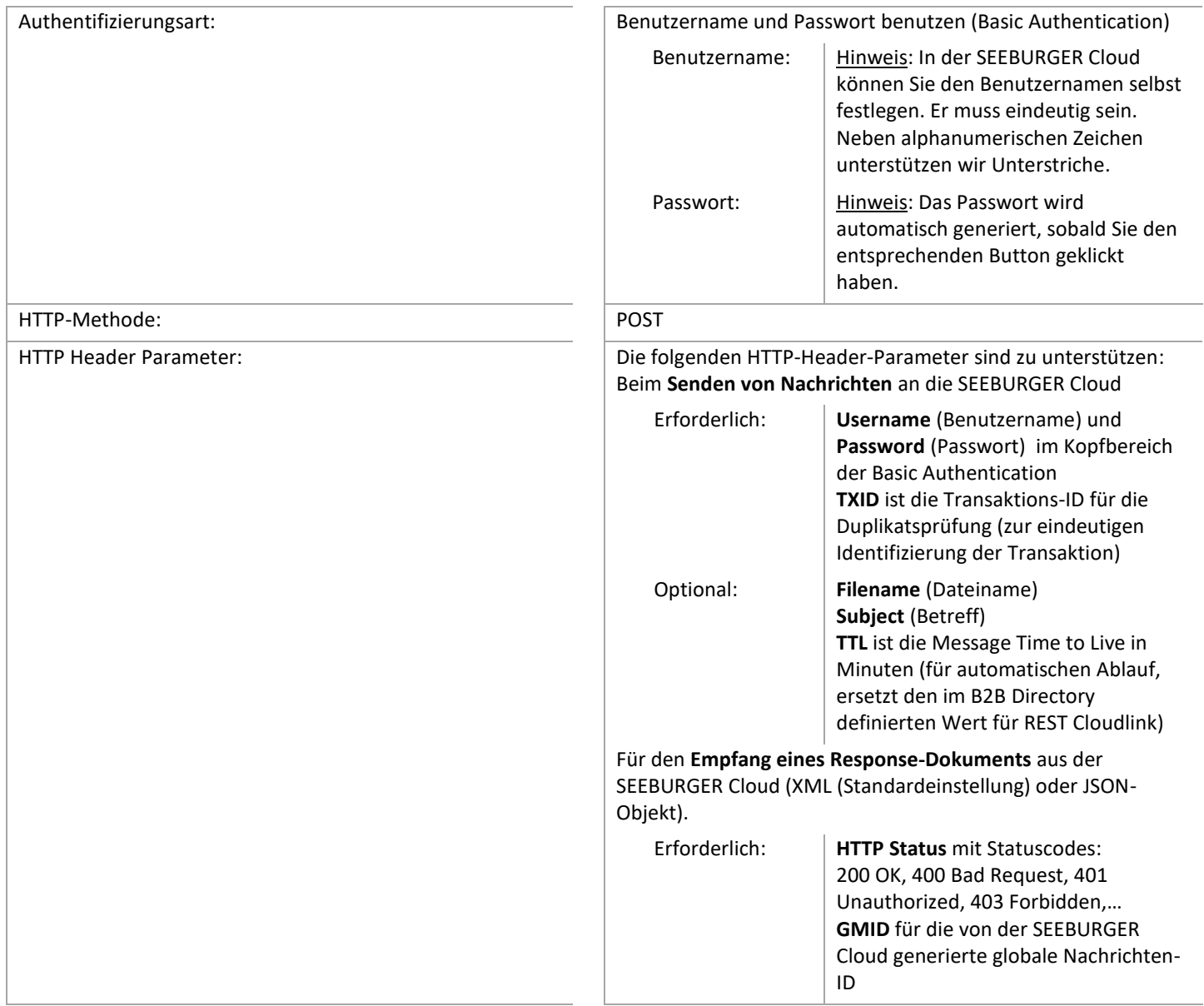

# 3. REST – Daten von der SEEBURGER Cloud EMPFANGEN

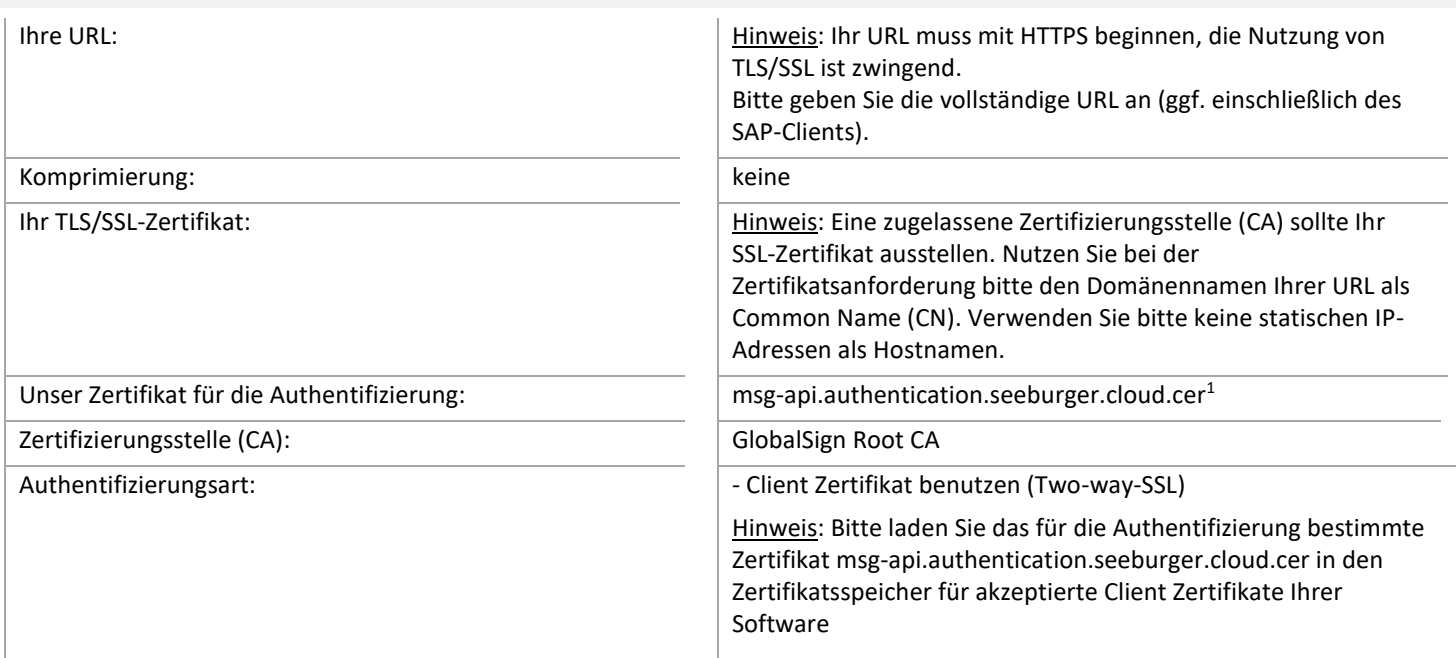

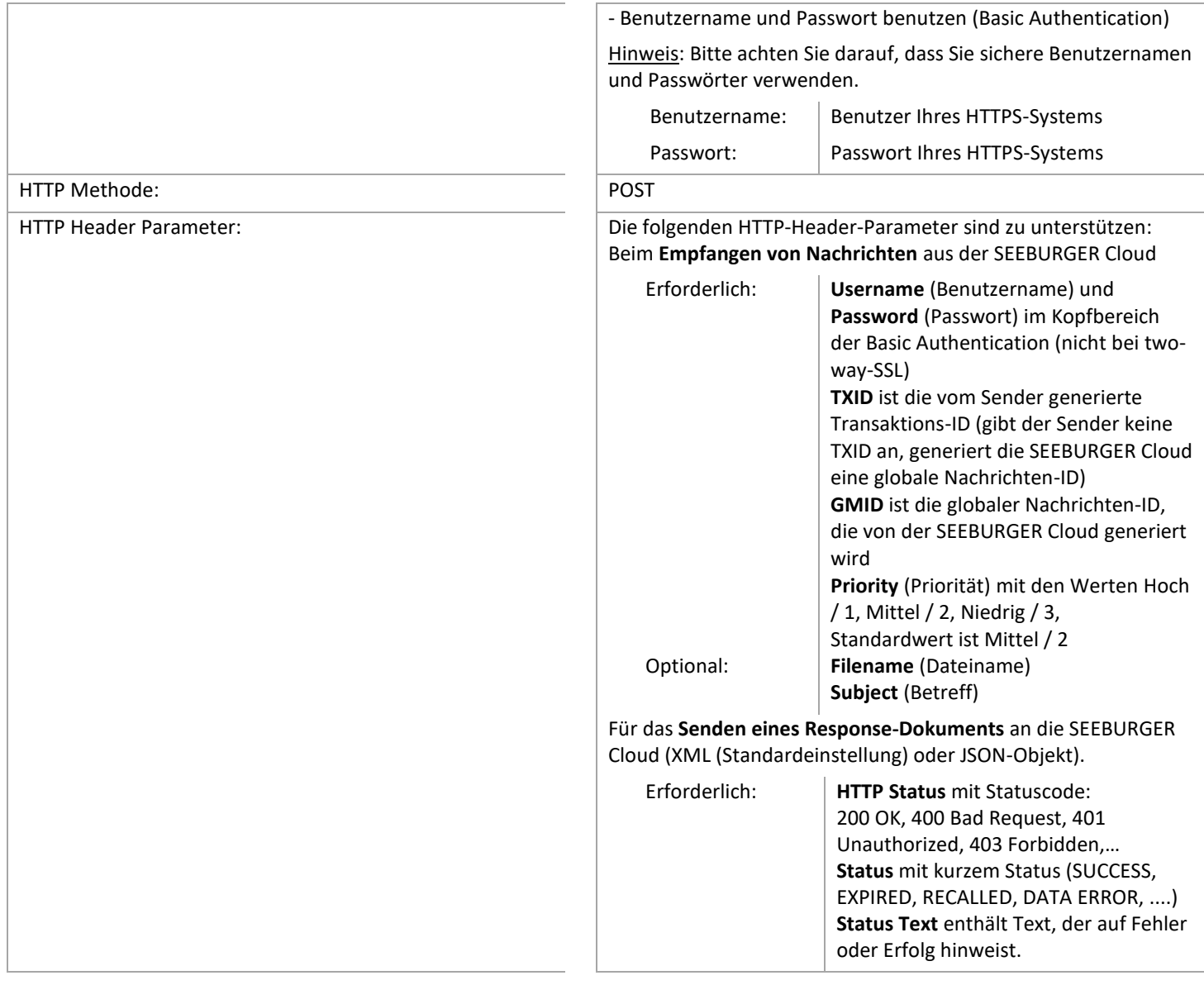

#### Optional: Response-Dokument

Ein Response-Dokument (XML (Standardeinstellung) oder JSON-Objekt), aus dem hervorgeht, dass der Empfangsstatus vorliegt, sollte hinzugefügt werden (redundant zum Header).

### 4. REST – Ihre Verbindung TESTEN

Wir nutzen kein dediziertes Test-System für die SEEBURGER Cloud. Sobald Sie Ihre Konfiguration abgeschlossen haben, können Sie testen. Der Test funktioniert folgendermaßen:

- 1. Sie senden eine Nachricht von Ihrem System zur SEEBURGER Cloud.
- 2. Die SEEBURGER Cloud sendet Ihnen die selbe Nachricht wieder zurück.

#### **Sollten Sie Ihre Nachricht nicht innerhalb von 5 Minuten zurückerhalten, überprüfen Sie bitte Ihre Einstellungen (z.B. Firewall Konfiguration) oder kontaktieren Sie unser SEEBURGER Cloud Service Team.**

Nachdem Sie die Tests erfolgreich durchgeführt haben, nehmen Sie bitte Kontakt zum SEEBURGER Cloud Service Team auf. Sie werden dann aus dem Test Modus in den produktiven Modus geschaltet. Kontaktdaten finden Sie oben.

<sup>1</sup>Sie können die Datenblätter und Zertifikate hier herunterladen: **https://www.seeburger.com/de/cloud/connect-the-cloud/**